# Bezahlen mit dem Android-Smartphone Aktivierung Ihrer digitalen Geldbörse BTV Wallet

Das Bezahlen im Geschäft mit dem Smartphone funktioniert genauso sicher und bequem wie das kontaktlose Bezahlen mit Ihrer BTV Debitkarte oder der BTV Black Debitkarte. Was ist zu tun, damit Sie diese Funktion nutzen können?

## **Erstellung Ihrer digitalen Debitkarte in der BTV Wallet**

Mit wenigen Klicks erstellen Sie in Ihrer digitalen Geldbörse – der BTV Wallet – ein digitales Duplikat Ihrer Debitkarte:

- Laden Sie die BTV Wallet aus dem Google Play Store auf Ihr Android-Smartphone.
- Folgen Sie anschließend den Anweisungen für die Registrierung der BTV Wallet. Sie benötigen dazu Ihre meineBTV Internetbanking-Zugangsdaten (Verfügernummer und PIN).
- Nach Abschluss der Registrierung können Sie Ihre digitale Debitkarte in der BTV Wallet aktivieren. Folgen Sie auch hier den Instruktionen.

## **Bezahlen mit Ihrer digitalen Debitkarte**

- Zum Bezahlen entsperren Sie Ihr Smartphone und halten es dicht an das Display. Tipp: Bei den meisten Smartphones ist die Antenne zur Übertragung der Daten mittig auf der Rückseite angebracht.
- Wie beim kontaktlosen Bezahlen mit der Karte entfällt bis zu einem Betrag von 25,00 Euro die PIN-Eingabe am Terminal. Erst bei höheren Beträgen muss diese wie gewohnt eingegeben werden.

### Wichtige Hinweise

- − Die Aktivierung Ihrer Debitkarte für das Bezahlen mit dem Smartphone ist kostenlos.
- − Im Falle von Verlust oder Diebstahl werden immer beide Kartenformate (physisch und digital) gesperrt.
- − Egal, ob Sie mit der digitalen oder physischen Karte bezahlen, Limit und PIN-Code sind immer völlig ident.
- − Aus Sicherheitsgründen ist spätestens nach 90 Tagen ein erneuter Log-In mit der BTV Security App in die BTV Wallet erforderlich.

## **Häufig gestellte Fragen i**

# • **Hat die digitale Debitkarte ein eigenes Limit?**

Nein. Die digitale Debitkarte ist lediglich ein Abbild Ihrer physischen Karte. Es ist egal, ob Sie Ihre physische Karte oder die digitale benutzen – Sie greifen immer auf dasselbe Limit zu.

• **Wo wird die digitale Debitkarte auf dem Android-Smartphone abgespeichert?**

Die Karte wird in einem sicheren Bereich am Endgerät, dem sogenannten "Android Keystore", gespeichert. Auf dieses Element können nur zertifizierte Apps wie die BTV Wallet zugreifen.

### • **Was ist zu tun, wenn das Smartphone gestohlen wurde oder verloren geht?**

Genau wie bei der herkömmlichen Debitkarte müssen Sie bei dem Verlust Ihrer digitalen Debitkarte entweder die BTV oder die Sperrhotline der PSA Payment Services Austria GmbH verständigen.

### • **Worauf ist bei einem Wechsel des Smartphones zu achten?**

Möchten Sie Ihr Smartphone wechseln, empfehlen wir Ihnen, die BTV Wallet zuerst auf Ihrem alten Smartphone zurückzusetzen (Menüleiste unter "Mehr" > "Wallet zurücksetzen"). Anschließend installieren Sie mit nur wenigen Klicks die BTV Wallet erneut auf Ihrem neuen Smartphone und digitalisieren die Debitkarten.

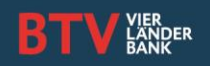

# Bezahlen mit dem Android-Smartphone Aktivierung Ihrer digitalen Geldbörse BTV Wallet

• **Muss das Smartphone mit dem Internet verbunden sein, damit eine Zahlung getätigt werden kann?**

Damit eine Zahlung am POS getätigt werden kann, muss keine permanente Internetverbindung bestehen. Auf Ihrem Smartphone sind zehn sogenannte Bezahlschlüssel abgespeichert – d. h. Sie können zehn Mal ohne Internetverbindung bezahlen. Sobald wieder eine Internetverbindung besteht, werden die Bezahlschlüssel automatisch aufgefüllt.

• **Ist es möglich, die BTV Wallet auf mehreren Endgeräten mit demselben Benutzer zu aktivieren?** Die BTV Wallet kann auf mehreren Smartphones mit demselben Benutzer aktiviert werden. D. h. es können mehrere digitale Abbilder Ihrer physischen Debitkarte aktiviert und unabhängig voneinander auf mehreren Geräten gleichzeitig genutzt werden.

## **Tipp: Bezahlen mit Ihrer Smartwatch**

Mit Garmin Pay<sup>™</sup> können Sie direkt mit Ihrer Smartwatch kontaktlos bezahlen – und das weltweit.

Kontakt Bank für Tirol und Vorarlberg Aktiengesellschaft Stadtforum 1 / 6020 Innsbruck  $T + 43505333 - 0$ E inf[o@btv.at](mailto:xxx@btv.at) [www.btv.at](http://www.btv.at/)

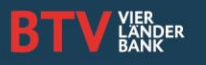